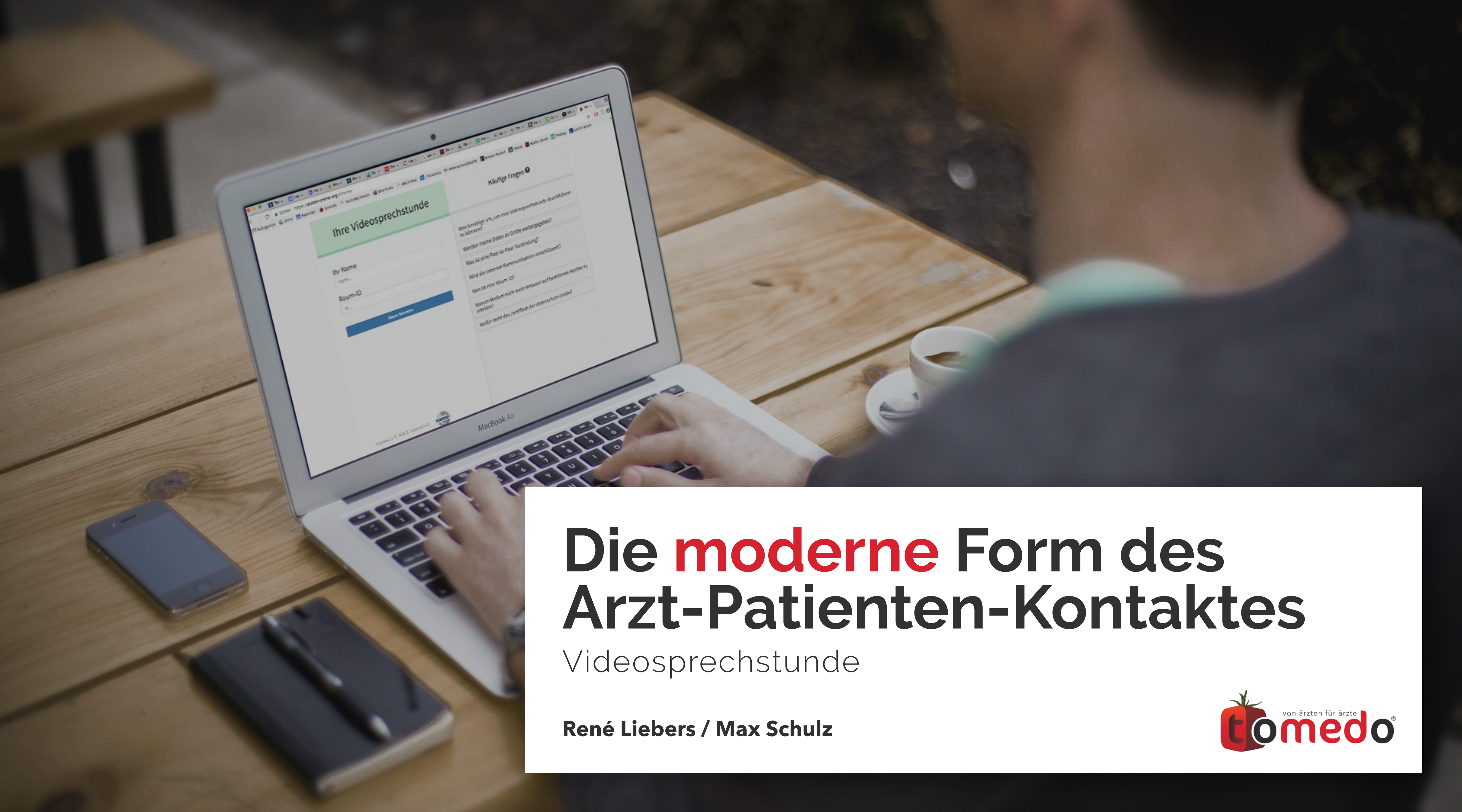

# **Hintergrund der Videosprechstunde**

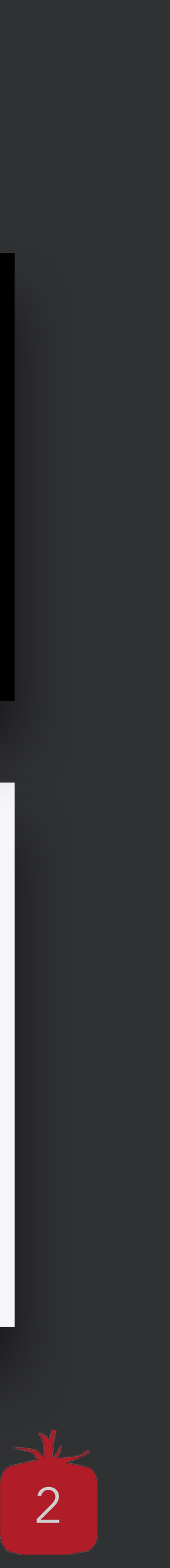

### **sinnvoll für**

- Patienten mit langen Anfahrtswegen
- Patienten mit geringer oder eingeschränkter Mobilität
- Nachsorge bei Operationen

### **zum Beispiel zur**

- Erläuterung der weiteren Therapie am Bildschirm
- Begutachtung des Heilungsprozesses einer Wunde
- Allgemeinen Entlastung der Praxis

000  $\bullet$  $\bullet$  $\bullet$ 

![](_page_1_Picture_12.jpeg)

![](_page_1_Picture_14.jpeg)

## **Grundvoraussetzungen für die Videosprechstunde**

![](_page_2_Picture_11.jpeg)

## **Für die Nutzung der Videosprechstunde benötigen Arzt und Patient jeweils**

- Einen Bildschirm mit (integrierter oder externer) Kamera
- Ein Mikrofon und Lautsprecher
- Alternative Smartphone, Tablet
- Eine gute Internetverbindung (mind. DSL 2000)
- Einen modernen Browser (Firefox, Chrome, ggf. Safari (ab 11.x))

![](_page_2_Picture_10.jpeg)

## **Rahmenbedingungen für die Videosprechstunde**

![](_page_3_Picture_15.jpeg)

- Vorliegen der schriftlichen Einwilligung des Patienten
- Vertraulicher und störungsfreier Verlauf
- Darf weder vom Arzt noch vom Patienten aufgezeichnet werden
- Klarname des Patienten muss für den Arzt erkennbar sein
- Werbefrei
- Während der gesamten Übertragung Peer-to-Peer verschlüsselt
- Anbieter des Videodienstes muss zertifiziert sein

tomedo® ist der 3. Anbieter, der eine offizielle **KBV-Zertifizierung** für die Videosprechstunde erhalten hat!

![](_page_3_Picture_12.jpeg)

## **Abrechnung der tomedo® Videosprechstunde**

![](_page_4_Picture_12.jpeg)

• Um die Videosprechstunde über den EBM-Katalog abrechnen zu können, muss der Patient

- vorher mindestens 1x im aktuellen Quartal in der Praxis vorstellig geworden sein
- Abrechnung über EBM-Katalog mittels **GOP 01450** und **GOP 01439** (Zuschlag)

### **Einschränkungen:**

- 01450 (40P) je Arzt-Patienten-Kontakt im Rahmen einer Videosprechstunde
- 01439 (88P) einmal im Behandlungsfall
- Budgetierung auf 50 Fälle/ Quartal (Quelle: KBV.de)

### **Alternativ:**

• Abrechnung über GOÄ

# **Probleme der Videosprechstunde allgemein**

6

## **BVDD Prüfung in 2017:**

- $\bullet$  2. und 3. Quartal  $= 0$
- $4.$  Quartal  $= 2$

Stand heute: 20 tomedo<sup>®</sup> Videosprechstunden im Einsatz

*"Die Daten bestätigen unsere von Anfang an geäußerte Befürchtung, dass die niedrige Honorierung die Videosprechstunde ausbremsen wird"* 

### **Dr. von Kiedrowski**

(Quelle: Biermann-Medizin: https://biermann-medizin.de/erste-daten-zeigen-online-videosprechstunde-ist-bisher-ein-flop/)

![](_page_5_Picture_9.jpeg)

# **Vorteile der tomedo® Videosprechstunde**

![](_page_6_Picture_18.jpeg)

- Einfache Bedienung
- Niedrige technische Schwelle
- Günstiger Preis

- Zeit- und Aufwands-Ersparnis für Patient und Praxis
- Keine Transporte
- Keine Wartezeit
- Entfall des "Patientendurchlaufes" in der Praxis
- Kontrollen bei unkompliziertem Verlauf nach OP oder sonstige
- Wundversorgung
- Röntgen, MRT und Histologie besprechen
- Verbindung "on demand" zu bspw. Sportlern
- Konsile mit Kollegen (statt z. B. WhatsApp → DSGVO!): interdisziplinär, innerhalb Ärzte-Netze, mehreren Standorten

### **Was können wir tun?**

## **Verfügbarkeit der tomedo® Videosprechstunde**

![](_page_7_Picture_7.jpeg)

Die tomedo® Videosprechstunde ist in unserem Online-Paket enthalten.

## **Das Online-Paket von tomedo® besteht aus**

- Online-Terminkalender und
- Videosprechstunde

# **Einrichten des Arztzugangs zur tomedo® Videosprechstunde**

 $\leftarrow$   $\rightarrow$   $\mathbb{C}$  | a Sicher | https://doktor-online.org/#/register

### Registrierung

Anzeigename Dr. Mc Test **Praxisname** Anwendertreffen 2018 **Kundennummer** 123456789 Arzt-Id 987654321 **Passwort** ............ Passwort wiederholen ........... Registrieren

Sie sind noch nicht für die Video-Sprechstunde registriert. Bitte tragen Sie ihre Daten ein.

![](_page_8_Picture_7.jpeg)

# **Einrichten des Arztzugangs zur tomedo® Videosprechstunde**

![](_page_9_Picture_17.jpeg)

![](_page_9_Picture_4.jpeg)

# **Einrichten des Arztzugangs zur tomedo® Videosprechstunde**

### Informationen zum Arzt-Nutzer

### Identifikation über Arzt-ID und tomedo®-Kundennummer

![](_page_10_Picture_32.jpeg)

tomedo® - Anwendertreffen 2018 | [tomedo.de](http://tomedo.de) | 11

![](_page_10_Picture_8.jpeg)

# **Zugang zur tomedo® Videosprechstunde**

### Einrichtung des Passwortes

![](_page_11_Picture_21.jpeg)

![](_page_11_Picture_4.jpeg)

![](_page_12_Picture_59.jpeg)

## **Anlegen der Videosprechstunde in tomedo®**

- Eigene Terminart Videosprechstunde oder Onlinesprechstunde, z. B. mit Kürzel "VSS" oder "OSS"
- Wird im Kalender nur dann als Video- bzw. Onlinesprechstunde gewertet, wenn das entsprechende Häkchen gesetzt ist
- Terminlänge individuell einstellbar, in der Regel 10-15 Minuten

![](_page_12_Picture_6.jpeg)

![](_page_12_Picture_7.jpeg)

![](_page_13_Picture_45.jpeg)

## **Anlegen der Videosprechstunde in tomedo®**

- Freie Auswahl eines eigenen, sicheren Passwortes
- Ist ein Passwort gesetzt, erspart sich der Arzt das jeweilige und umständliche Einloggen in die Videosprechstunde

![](_page_13_Picture_5.jpeg)

![](_page_14_Picture_0.jpeg)

Frau Cemile Testa

geb. am 16.09.1936, 71638 Süd, Hinter der Stadt 15

### **Video Sprechstunde: Dr Test**

Am: 30.08.2018

**Von:**  $07:45$ 

**Bis: 08:00** 

### **Sprechstunden Voraussetzungen**

A) Ein mit dem Internet verbundener PC oder Laptop

- B) Eine Webcam oder eine integrierte Kamera
- C) Mozilla Firefox oder Google Chrome als Internetbrowser

### **Sprechstunde Starten**

Webseite: www.doktor-online.org Raum-ID: 6m7al6a02

### 1. Aufrufen der Webseite

- 2. Betreten des Wartezimmers
	- Tragen Sie Ihren Namen und die Raum-ID 6m7al6a02 ein ۰
	- Drücken Sie den "Raum Betreten" Knopf
- 3. Vorbereitung der Verbindung
	- Gewähren Sie Zugriff auf Ihre Kamera/Mikrofon
	- Führen Sie die Mikro- und Videotests durch
	- Warten Sie auf die Verbindungsanfrage des Arztes

# Terminzettel für die Videosprechstunde<br>in tomedo<sup>®</sup>

- Termin
- Zugangsdaten zur Videosprechstunde
- Raum-IDs für die Videosprechstunde ergibt sich aus der Arzt-ID der Praxis und der jeweiligen Patienten-Nummer

![](_page_14_Picture_26.jpeg)

## **Terminzettel für die Videosprechstunde in tomedo®**

ttel.

auprivat auf Privaatrezept

rehateilhabe

individuelles Beschäftigungsverbot

![](_page_15_Picture_67.jpeg)

rehateilhabe termin

![](_page_15_Picture_68.jpeg)

tomedo® - Anwendertreffen 2018 | [tomedo.de](http://tomedo.de)  $16$ 

![](_page_15_Picture_7.jpeg)

![](_page_16_Picture_31.jpeg)

## **Anlegen der Videosprechstunde in tomedo®**

• Zugang zur Videosprechstunde direkt über den Kalendereintrag

tomedo® - Anwendertreffen 2018 | [tomedo.de](http://tomedo.de)

![](_page_16_Picture_4.jpeg)

# Zugang zur tomedo® Videosprechstunde

### Ihre Videosprechstunde

### **Ihr Name**

Name...

Raum-ID

 $Id...$ 

**Raum Betreten** 

![](_page_17_Picture_7.jpeg)

Impressum | AGB | Datenschutz

Häufige Fragen <sup>O</sup>

Was benötige ich, um eine Videosprechstunde durchführen zu können?

Werden meine Daten an Dritte weitergegeben?

Was ist eine Peer-to-Peer Verbindung?

Wird die Internet-Kommunikation verschlüsselt?

Was ist eine Raum-ID?

Warum fordert mich mein Browser auf bestimmte Rechte zu erteilen?

Wofür steht das Zertifikat der datenschutz GmbH?

![](_page_17_Picture_18.jpeg)

# Aufbau der tomedo<sup>®</sup> Videosprechstunde<br>"doktor-online.org,

![](_page_18_Picture_31.jpeg)

![](_page_18_Picture_32.jpeg)

![](_page_18_Picture_4.jpeg)

![](_page_18_Picture_5.jpeg)

![](_page_18_Picture_7.jpeg)

# Aufbau der tomedo<sup>®</sup> Videosprechstunde

![](_page_19_Picture_23.jpeg)

Impressum | AGB | Datenschutz

ziehen

![](_page_19_Picture_3.jpeg)

![](_page_19_Picture_5.jpeg)

# Aufbau der tomedo® Videosprechstunde

### Patient

![](_page_20_Picture_3.jpeg)

### Text-Nachrichten ●

### beigetreten

System: Warte auf Verbindung - Beginne Online Raum-Chat.

System: Verbindung hergestellt - Wechsle in direkten Nutzer-zu-Nutzer Chat.

Anwendertreffen 018 Arzt: Willkommen

Anwendertreffen 018 Arzt: neues Medikament:

Anwendertreffen 018 Arzt: Sulfillax Xtreme Isotimidium

Neue Nachricht..

Private Notizen **a** 

 $\mathcal{L}$ 

- Neueste Medikation empfohlen Resultat bei nächster Konsultation
- beobachten

![](_page_20_Picture_16.jpeg)

# Aufbau der tomedo® Videosprechstunde

## Daten-Austausch **û** ..................................... Hochladen oder in diesen Bereich ziehen

![](_page_21_Figure_2.jpeg)

### Text-Nachrichten ●

### beigetreten

System: Warte auf Verbindung - Beginne Online Raum-Chat.

System: Verbindung hergestellt - Wechsle in direkten Nutzer-zu-Nutzer Chat.

Anwendertreffen 018 Arzt: Willkommen

Anwendertreffen 018 Arzt: neues Medikament:

Anwendertreffen 018 Arzt: Sulfillax Xtreme Isotimidium

Neue Nachricht..

Private Notizen **a** 

 $\sim$ 

Neueste Medikation empfohlen Resultat bei nächster Konsultation beobachten

![](_page_21_Picture_14.jpeg)

# Aufbau der tomedo<sup>®</sup> Videosprechstunde

![](_page_22_Picture_3.jpeg)

![](_page_22_Picture_5.jpeg)

# Aufbau der tomedo<sup>®</sup> Videosprechstunde

![](_page_23_Picture_3.jpeg)

![](_page_23_Picture_5.jpeg)

![](_page_23_Picture_6.jpeg)

# Aufbau der tomedo® Videosprechstunde

![](_page_24_Figure_1.jpeg)

### Text-Nachrichten ●

### beigetreten

System: Warte auf Verbindung - Beginne Online Raum-Chat.

System: Verbindung hergestellt - Wechsle in direkten Nutzer-zu-Nutzer Chat.

Anwendertreffen 018 Arzt: Willkommen

Anwendertreffen 018 Arzt: neues Medikament:

Anwendertreffen 018 Arzt: Sulfillax Xtreme Isotimidium

Neue Nachricht..

Private Notizen **a** 

 $\mathcal{L}$ 

Neueste Medikation empfohlen Resultat bei nächster Konsultation beobachten

![](_page_24_Picture_13.jpeg)

# Aufbau der tomedo<sup>®</sup> Videosprechstunde

![](_page_25_Picture_3.jpeg)

tomedo® - Anwendertreffen 2018 | [tomedo.de](http://tomedo.de)  $\overline{\phantom{a}26}$ 

![](_page_25_Picture_5.jpeg)

# **Aufbau der tomedo® Videosprechstunde "doktor-online.org"**

![](_page_26_Picture_1.jpeg)

Strichfarbe Strichstärke  $\bullet$   $\bullet$  $\overline{\text{O}}$   $\overline{\text{O}}$  $\circ\bullet\bullet$  $\bullet$  $\circ$  $\circ$ )atei-Info Aktionen Zurücksetzer **Bild Speichern** Modi Herunterlade Markiere Teiler WW/WC

![](_page_26_Picture_3.jpeg)

![](_page_26_Picture_4.jpeg)

![](_page_26_Picture_5.jpeg)

Strichfarbe Strichstärke  $\bullet$  $\bullet$  $\bigcirc$  o  $\circ\bullet\bullet$  $\bullet$  $\circ$  $\circ$ Datei-Info Aktionen Zurücksetzen omer.dcm **Bild Speichern** Modi Herunterladen Markieren Teilen **WW/WC** 

![](_page_26_Picture_7.jpeg)

tomedo® - Anwendertreffen 2018 | [tomedo.de](http://tomedo.de) 27

![](_page_26_Picture_9.jpeg)

# Aufbau der tomedo® Videosprechstunde

### Patient

![](_page_27_Picture_3.jpeg)

### Text-Nachrichten ●

### beigetreten

System: Warte auf Verbindung - Beginne Online Raum-Chat.

System: Verbindung hergestellt - Wechsle in direkten Nutzer-zu-Nutzer Chat.

Anwendertreffen 018 Arzt: Willkommen

Anwendertreffen 018 Arzt: neues Medikament:

Anwendertreffen 018 Arzt: Sulfillax Xtreme Isotimidium

Neue Nachricht..

Private Notizen **a** 

 $\mathcal{L}$ 

- Neueste Medikation empfohlen Resultat bei nächster Konsultation
- beobachten

![](_page_27_Picture_16.jpeg)

# **Ausblick: tomedo® Videosprechstunde**

## **Woran arbeiten wir zur Zeit?**

- Anbindung externer Bezahldienste für "direct pay" des Patienten
- Videosprechstunde Wartezimmer
- **Gruppenkonsile**

- Oktober 2017 1. Modellprojekt: Videosprechstunde für Privatversicherte
- Dezember 2017 2. Modellprojekt: "DocDirect"
- 
- 
- 
- 

## **Pilotprojekte in Baden Württemberg :**

- 
- Februar 2018 3. Modellprojekt: Justiz
- Februar 2018 4. Modellprojekt: Hausärzte/Allgemeinmediziner
	-
	-

• Mai 2018 5. Modellprojekt: Studenten Uni Heidelberg & Karlsruhe

• Mai 2018 6. Modellprojekt: Ausschließliche Behandlung via Videosprechstunde

tomedo® - Anwendertreffen 2018 | [tomedo.de](http://tomedo.de) 29

![](_page_28_Picture_24.jpeg)

(Quelle: [https://www.aerztekammer-bw.de/suche/index.html?sy=0&q=fernbehandlung&searchbutton.x=0&searchbutton.y=0\)](https://www.aerztekammer-bw.de/suche/index.html?sy=0&q=fernbehandlung&searchbutton.x=0&searchbutton.y=0)

- [www.tomedo.de](http://www.tomedo.de)
- Vertrieb: 03641 269 41 62
- Support: 03641 268 41 51
- Telefax: 03641 268 71 83

• [www.zollsoft.de](http://www.zollsoft.de) 

- ein Produkt der zollsoft GmbHhandelsoft GmbHhandelsoft GmbHhandelsoft GmbHhandelsoft GmbHhandelsoft GmbHhand<br>Handelsoft GmbHhandelsoft GmbHandelsoft GmbHandelsoft GmbHandelsoft GmbHandelsoft GmbHandelsoft GmbHandelsoft

- zollsoft GmbH, Engelplatz 8, 07743 Jena, Germany
- Geschäftsführer: Dr. Andreas Zollmann, Johannes Zollmann
- Registergericht: Amtsgericht Jena, HRB 507075

![](_page_29_Picture_12.jpeg)

## **Danke für Ihre Aufmerksamkeit!** Gibt es Fragen?

![](_page_29_Picture_1.jpeg)

## **die Software für Ihre Praxis von:**

# ZOISOFt